# Google APIs: Search, Advertising and Commerce

What, Where, When, How, Advertising, Commerce

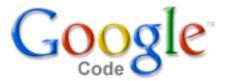

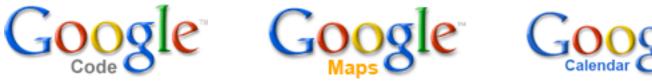

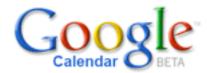

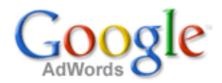

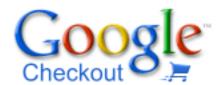

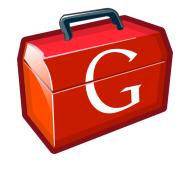

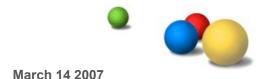

## P@ in a slide

- API Evangelist Google Checkout
- Software plumber
- Family man: married, 3 kids
- Java geek... in scripting rehab: Ruby, JavaScript, PHP, Python
- Open Source: ROME, AdWords (java, C#, ruby)
- Sun: Blogs, Portals, eCommerce
- Netscape/AOL: LDAP, Calendar, App Servers, CMS, MyNetscape (RSS)
- More on my blog <u>http://wordpress.chanezon.com</u>
- Links at http://del.icio.us/chanezon/

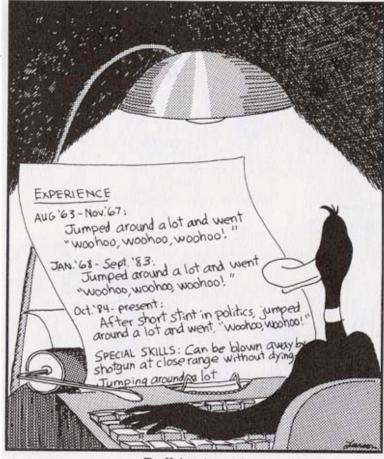

Daffy's résumé

# Agenda

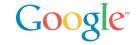

- API: Platforms and Bridges
- API technologies: SOAP, REST and Ajax
- What: Google Ajax Search API
- Where: Google Maps API (Ajax)
- When: Google Calendar Data API (REST)
- Advertising: Google AdWords API (SOAP)
- Commerce: Google Checkout API (REST)
- How: Google Web Toolkit (Ajax)

# Google APIs

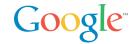

Why are we doing do it?

- Our mission: "Organize the world's information and make it universally accessible and useful"
  - We can't organize it all ourselves

26 Google APIs on http://code.google.com... and counting! (When I gave that talk in Spring 2006 there were 14)

Google Checkout APIGadgets API

-Google Data API -Desktop SDK

–5 services –Enterprise APIs

-Maps API -Homepage API

–Ajax Search API–Related Links

-AdWords API -Sitemaps

-Google Web Toolkit-Talk (XMPP)

**—...** 

# **API Metaphor: Platforms**

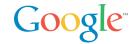

One stop shop, soup to nuts

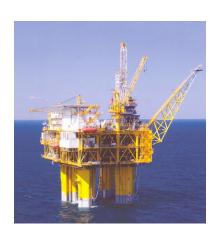

# **API Metaphor: Platforms**

# Google

## Islands of data

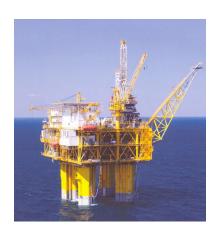

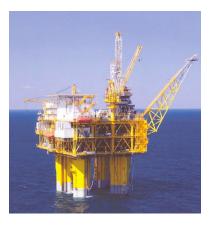

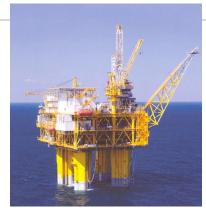

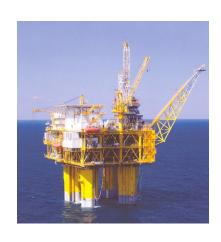

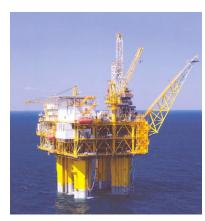

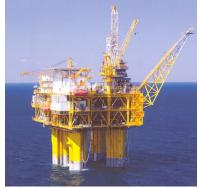

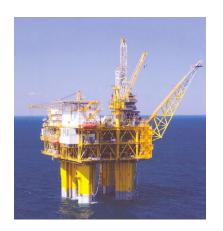

# **API Metaphor: Platforms**

# Google

## Build tall structures on top

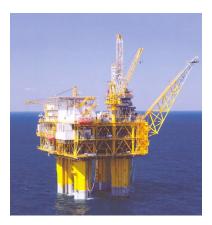

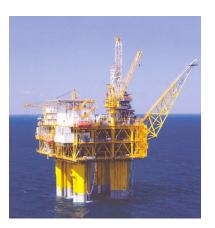

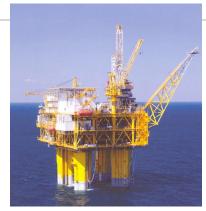

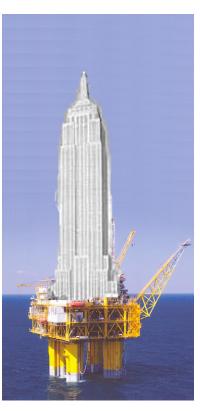

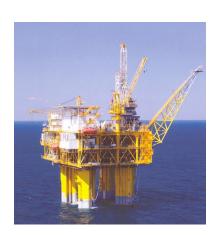

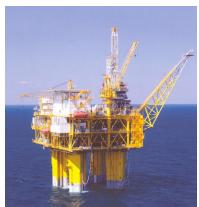

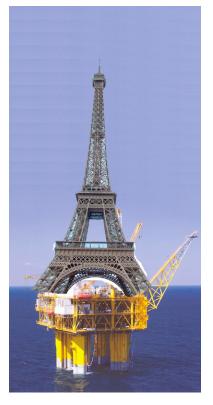

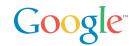

User - Search results (Ajax Search)

Ajax

User - Maps (Maps)

User - Data (Gdata)

**REST** 

Buyers - Sellers (Checkout)

Advertiser Ads (AdWords)

SOAP

Publishers - Ads (AdSense)

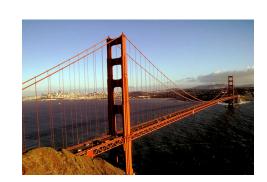

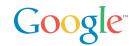

User - Search results (Ajax Search)

Ajax

User - Maps (Maps)

User - Data (Gdata)

**REST** 

Buyers - Sellers (Checkout)

Advertiser Ads (AdWords)

SOAP

Publishers - Ads (AdSense)

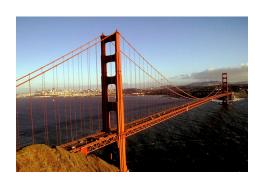

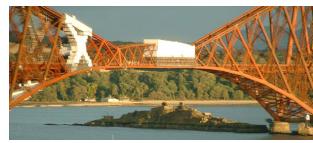

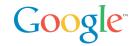

User - Search results (Ajax Search)

Ajax

User - Maps (Maps)

User - Data (Gdata)

**REST** 

Buyers - Sellers (Checkout)

SOAP

Advertiser Ads (AdWords)

Publishers - Ads (AdSense)

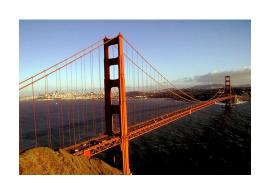

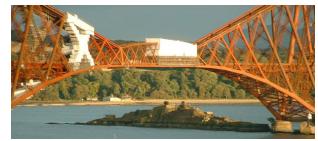

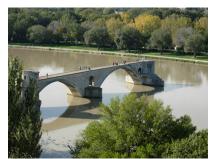

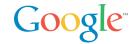

User - Search results (Ajax Search)

Ajax

SOAP

User - Maps (Maps)

User - Data (Gdata)

REST

Buyers - Sellers (Checkout)

Advertiser Ads (AdWords)

Publishers - Ads (AdSense)

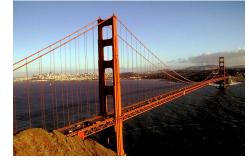

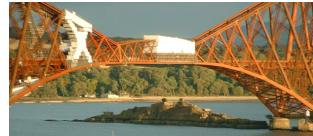

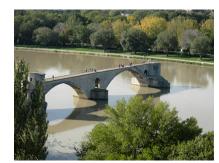

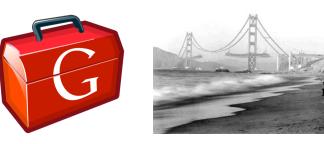

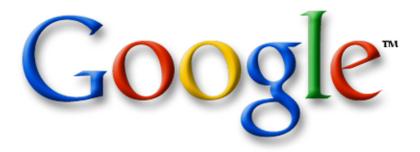

## The Google AJAX Search API

Mark Lucovsky
Technical Director, Engineering
Google Inc.
July 2006

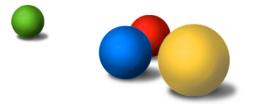

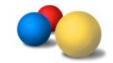

## Google AJAX Search API

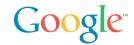

Easy way to add Google search to your page

Parallel search over Web, Local Listings, Google Video, and Blogs

Supports "Clipping" of Search Results

**Buzzword Soup Compliant** 

- AJAX
- JSON
- HTML Microformats...
- Free

### Sample to right is:

- ~9 Lines of JavaScript
- ~10 Lines of HTML

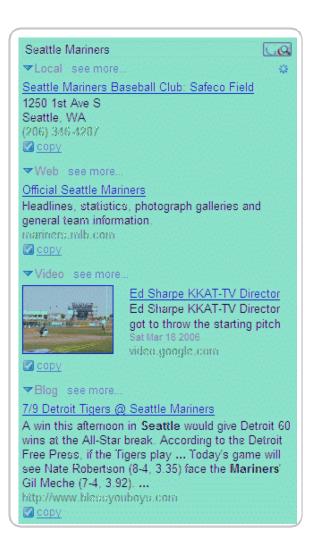

## "Hello World"

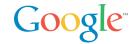

```
function OnLoad() {
  var sc = new GSearchControl();
  sc.addSearcher(new GlocalSearch());
  sc.addSearcher(new GwebSearch());
  sc.addSearcher(new GvideoSearch());
  sc.addSearcher(new GblogSearch());
  sc.draw(searchContainer);
  sc.execute("Seattle Mariners");
<body onload="OnLoad()">
 <div id="searchContainer"/>
</body>
```

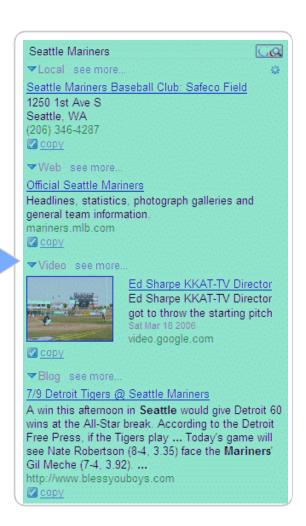

## Architecture Block Diagram

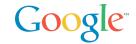

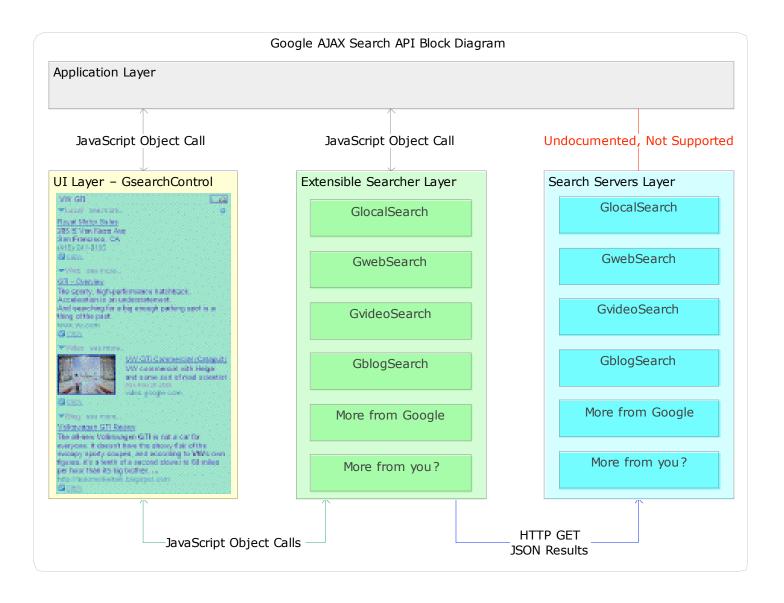

## **Execution Timeline**

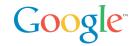

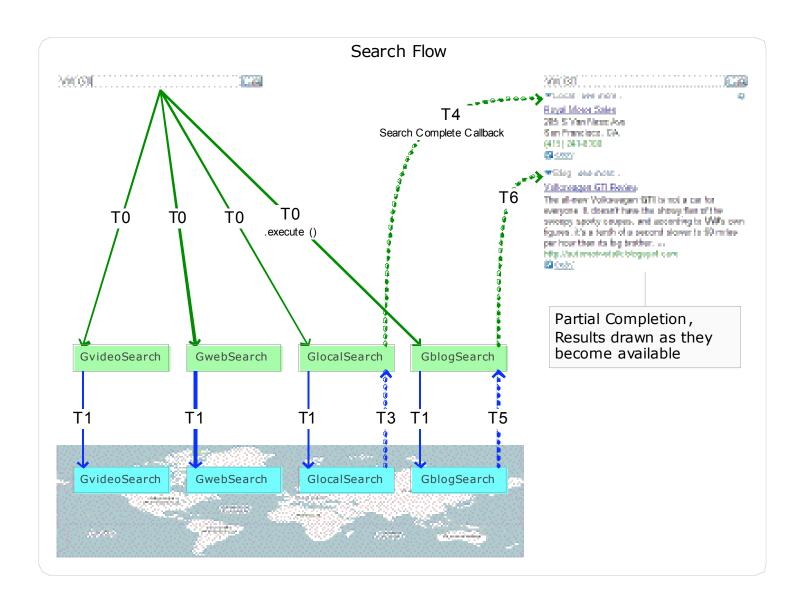

# "Keep Handling" - How do I do it?

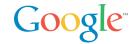

```
function OnLoad() {
 var sc = new GSearchControl();
  // establish keep handler
  sc.setOnKeepCallback(this, MyKeepHandler);
function MyKeepHandler(result) {
  // clone the .html property
 var node = result.html.cloneNode(true);
  // append into my document
  savedResults = document.getElementById("saveArea");
  savedResults.appendChild(node);
```

# Building a "Lead List" using Search

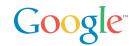

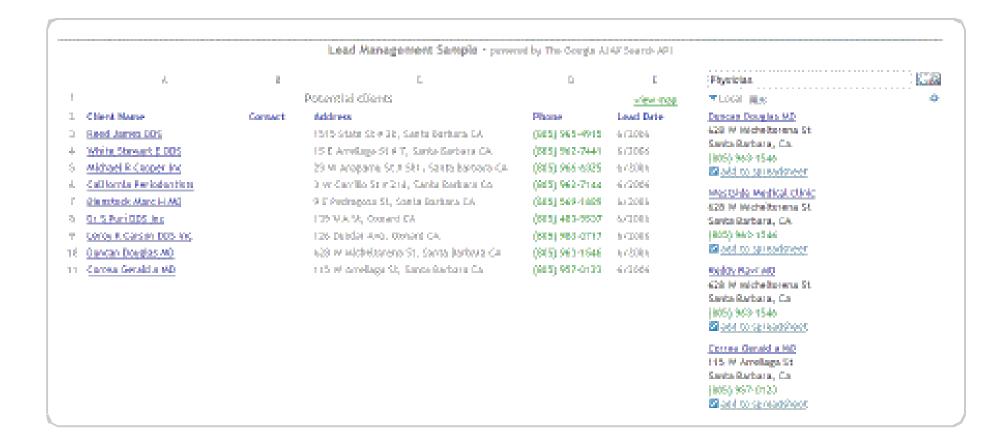

http://www.google.com/uds/samples/random/lead.html

## Third Party App, Favorite Places List

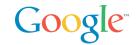

#### Google AJAX Search API Sample - My Favorite Places

This sample application is designed to show how the Google AJAX Search API could be used to construct and share a collection of favorite places

#### Local Results

#### BMW Auto Parts & Repair

205 E Washington Ave Sunnyvale, CA (408) 737-6100 \$\triangle\$ remember this

#### Stevens Creek BMW

4343 Stevens Creek Blvd Santa Clara, CA (408) 249-9070 \$\frac{1}{2}\text{ remember this}

#### Lamborghini Palo Alto

3045 Park Blvd Palo Alto, CA (650) 324-4488

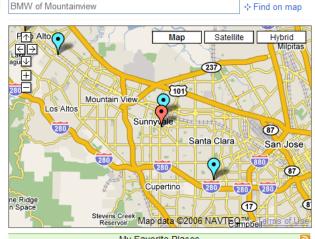

#### My Favorite Places

#### BMW of Mountainview 150 E El Camino Real

Mountain View, CA (650) 943-1000

clipped from Google - 5/2006

#### ▼ hide related search result details

#### BMW of Mountain View

allison **bmw** home page. no hassle prices and real inventory. www.allisonbmw.com

clipped from Google - 5/2006

delete
 delete
 delete
 delete
 delete
 delete
 delete
 delete
 delete
 delete
 delete
 delete
 delete
 delete
 delete
 delete
 delete
 delete
 delete
 delete
 delete
 delete
 delete
 delete
 delete
 delete
 delete
 delete
 delete
 delete
 delete
 delete
 delete
 delete
 delete
 delete
 delete
 delete
 delete
 delete
 delete
 delete
 delete
 delete
 delete
 delete
 delete
 delete
 delete
 delete
 delete
 delete
 delete
 delete
 delete
 delete
 delete
 delete
 delete
 delete
 delete
 delete
 delete
 delete
 delete
 delete
 delete
 delete
 delete
 delete
 delete
 delete
 delete
 delete
 delete
 delete
 delete
 delete
 delete
 delete
 delete
 delete
 delete
 delete
 delete
 delete
 delete
 delete
 delete
 delete
 delete
 delete
 delete
 delete
 delete
 delete
 delete
 delete
 delete
 delete
 delete
 delete
 delete
 delete
 delete
 delete
 delete
 delete
 delete
 delete
 delete
 delete
 delete
 delete
 delete
 delete
 delete
 delete
 delete
 delete
 delete
 delete
 delete
 delete
 delete
 delete
 delete
 delete
 delete
 delete
 delete
 delete
 delete
 delete
 delete
 delete
 delete
 delete
 delete
 delete
 delete
 delete
 delete
 delete
 delete
 delete
 delete
 delete
 delete
 delete
 delete
 delete
 delete
 delete
 delete
 delete
 delete
 delete
 delete
 delete
 delete
 delete
 delete
 delete
 delete
 delete
 delete
 delete

 delete
 delete

 delete

 delete

 delete

 delete

 delete

 delete

 delete

 delete

 delete

 delete

 delete

 delete

 delete

 delete

#### P F Chang's China Bistro

900 Stanford Shopping Ctr Palo Alto, CA

(408) 991-9078 clipped from Google - 5/2006

show related search result details

Welcome to PF Chang's China Bistro

PF Chang's China Bistro - Wikipedia, the free encyclopedia

#### Related Results

**▼**Web ■■

#### BMW of Mountain View

allison bmw home page. no hassle prices and real inventory

www.allisonbmw.com

#### California BMW Triumph Motorcycles: Motorcycle

Order Your Motorcycle Parts and Accessories Online at California BMW Triumph ... Mountain View, California Telephone 650.966.1183 | Fax 650.966.8340 ...

www.calbmwtriumph.com

#### San Jose Mercury News | San Jose - - BMW of

Shop online at San Jose stores. Save time and money by shopping from home with San Jose newspaper ads online. Quickly search print ads for jobs, cars, ...

newspaperads.mercurynews.com

#### The Unofficial Guide - Businesses

BMW of Mountain View. standard. Address1: 150 E El Camino Real Mountain View 94040 Phone: (877) 554-9798 Fax: (650) 943-1064

unofficial.stanford.edu

http://www.google.com/uds/samples/places/index.html

## More Information

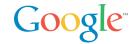

## Google Code

http://code.google.com/

## AJAX Search API Documentation and Samples

- http://code.google.com/apis/ajaxsearch/
- http://code.google.com/apis/ajaxsearch/samples.html

## Search API Blog

http://googleajaxsearchapi.blogspot.com/

## Search API Developer Forum

http://groups.google.com/group/Google-AJAX-Search-API

## Where and When?

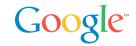

## Space and Time

2 important dimensions to organize and present information

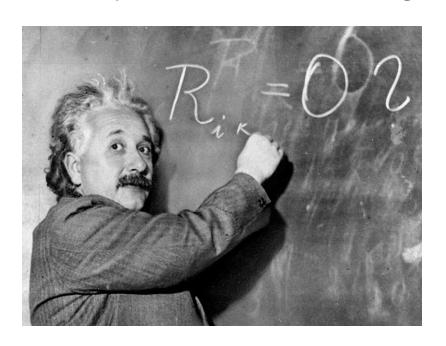

"Space and time are not conditions in which we live; they are simply modes in which we think."

## Albert Einstein

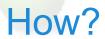

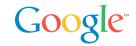

This is fine and dandy but how do I use that in my webapp?

APIs = Plumbing

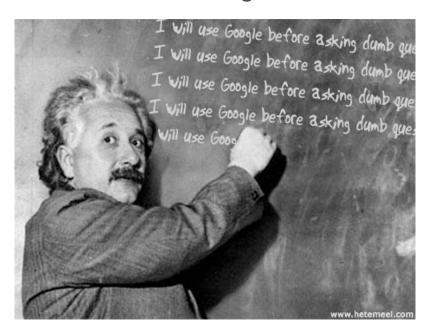

"If I had my life to live over again, I'd be a plumber."

Albert Einstein

# Where and When Google style

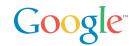

### Google Maps API

- Triggered the Ajax revolution
- Now everybody's doing it

### Google Maps API

HTML, JavaScript, (XML)

### Google Calendar

An Ajaxy Calendar

#### Calendar APIs

- REST is the best: HTTP verbs for the rest of us
- Atom syntax: GET
- Atom Publishing Protocol: POST, PUT, DELETE
- Calendar is the first Google Data API

## What's in a name?

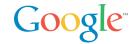

### AJAX

- Asynchronous
- JavaScript
- XML

### ... but

- Only the second part (JavaScript) is really used in Google Maps
- All are completely independent
- All existed in browsers for years before Suggest, Gmail, and Maps
- XML? A data format decision that is completely unimportant relative to the other two
- But a bad name is better than no name!
- Ajax is a great Meme: thanks Jesse James Garrett!

## What makes an AJAX Application?

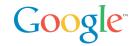

## Classic web application

- User clicks on a link / submits a form
- HTTP request
- HTTP response **replaces** the document

## AJAX web appplication

- User triggers an event (mouse click, keyboard click, etc)
- Event invokes scripted event handler
- Event handler may initiate a data transfer
- Event handler or data transfer callback updates the document

# Consequences of AJAX-style development

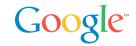

## Sophisticated user interaction

- Display can be partially updated, modified, or animated
- Complex manipulations of page state and UI are possible

### Client-side session state

- Transient session state stored on the client
- Persistent user state stored on the server
- Enables a much more natural architecture for applications

# **Technical Components**

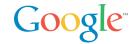

### DOM – Document Object Model

API for structured text

### CSS – Cascading Style Sheets

Defines visual layout properties, etc.

### **JavaScript**

Flexible scripting language that is both powerful and fragile

#### HTTP

- Transport for background data transfer
- Typically done with IFRAME elements or XMLHttpRequest

### **Transfer Data Format**

JavaScript object literals (JSON) or XML

# Illustration: XML vs. JSON – Text Format

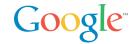

## XML

```
<data>
  <location lon="13.4156" lat="52.5206"/>
  </data>
```

```
var data = {
    location: {
        lon: 13.4156,
        lat: 52.5206
    }
};
```

## Illustration: XML vs. JSON - API

But E4X only in Firefox and Flash

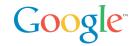

```
XML (DOM)
var lon =
datanode.firstChild.getAttribute('lon');
XML (E4X)
var lon = data.location.@lon;
JSON
var lon = data.location.lon;
```

# Standards based technologies? Sort of.

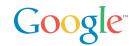

AJAX is a collection of successful technologies being used for things they were never intended for... like the web itself

- The HTML Document Object Model (DOM) was designed for textual documents, not rich graphical interfaces
- XMLHttpRequest was introduced to Internet Explorer by the Microsoft Outlook team to solve a specific problem for Outlook Web Access

Each component has several implementation differences across browsers and platforms

- AJAX Developer is typically synonymous with PhD in Browser Quirks
- See <a href="http://www.quirksmode.org/">http://www.quirksmode.org/</a>

# So how does Maps do work?

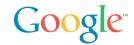

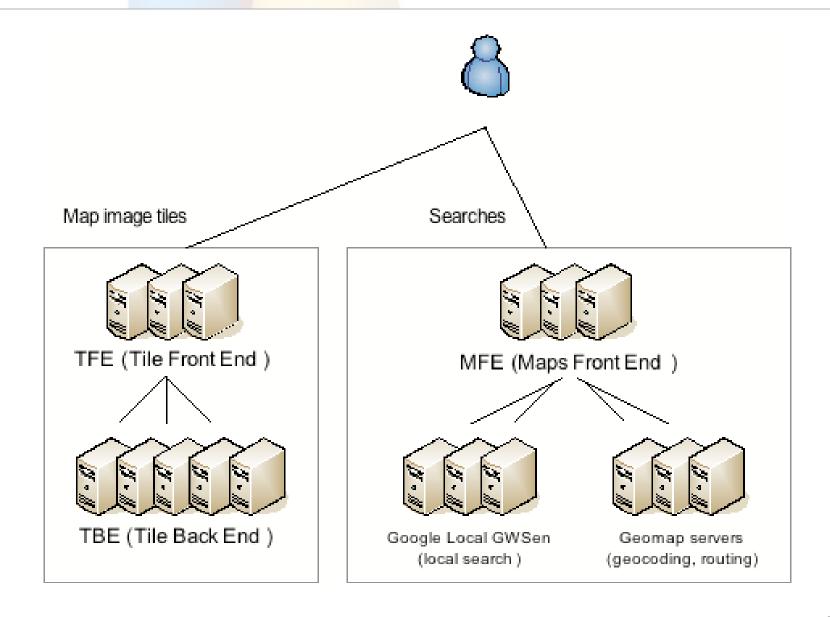

# Maps JavaScript architecture

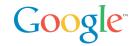

CSS positioned map tiles with a cropped at the map border

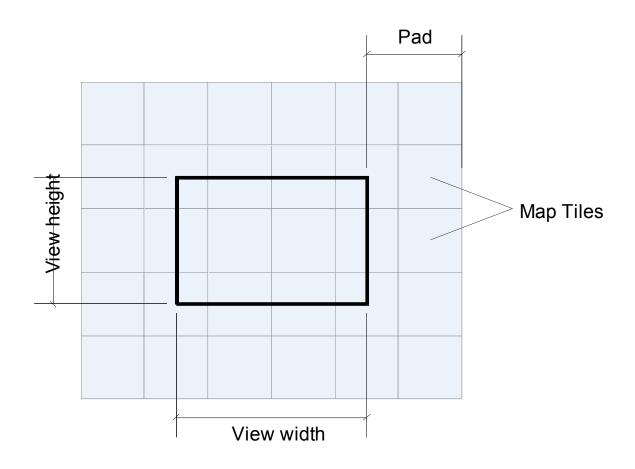

# Maps JavaScript architecture

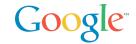

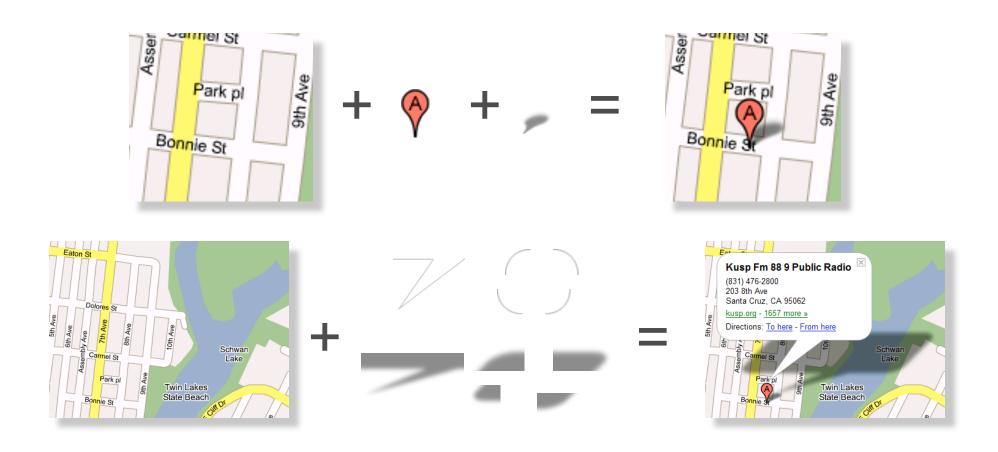

# Google Maps API

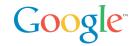

## What is it?

- Put Google Maps on your site for free, just like Frappr.com, housingmaps.com and chicagocrime.org
- Overlay custom content, write custom functionality
- Free to all web sites that are free to consumers (including commercial web sites)
- V1 in june 2005, V2 in April 2006

## What you can do with the Google Maps API

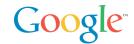

### Switch between maps

• "Map", "Satellite" and "Hybrid" modes supported by default

### Overlays

- Markers
  - Custom icons, shapes, etc
- Polylines
  - e.g., driving directions lines
- Custom overlays

### "Info window", tabbed

You know, that cool window with the shadow underneath it

### Customizability

Custom map controls, overlays, and map types

### Overview map

 New GOverviewMapControl control displays an attractive and collapsible map in the corner of the screen

## **Emphasis on Simplicity**

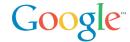

```
// Center the map on Westin Hotel in San Francisco
var map = new GMap2(document.getElementById("map"));
map.addControl(new GSmallMapControl());
map.addControl(new GMapTypeControl());
map.setCenter(new GLatLng(37.787742,-122.408295), 13);
// Add 10 markers to the map at random locations
var bounds = map.getBounds();
var southWest = bounds.getSouthWest();
var northEast = bounds.getNorthEast();
var lngSpan = northEast.lng() - southWest.lng();
var latSpan = northEast.lat() - southWest.lat();
for (var i = 0; i < 10; i++) {
         var point = new GLatLng(southWest.lat() + latSpan * Math.random(),
         southWest.lng() + lngSpan * Math.random());
         map.addOverlay(new GMarker(point));
```

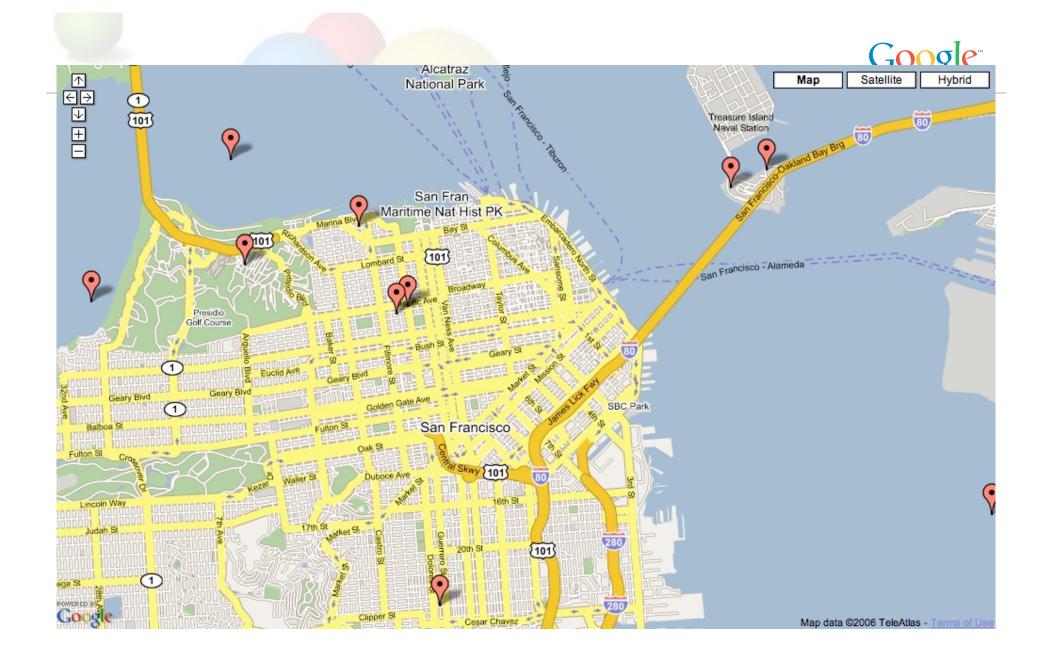

## A few cool Google Maps applications

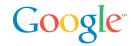

#### Useful/Cool

http://del.icio.us/chanezon/ajaxian+google+maps+app+cool

#### Technically interesting

http://del.icio.us/chanezon/ajaxian+google+maps+app+tech

### Maps API Web Resources

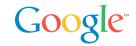

- http://code.google.com/
- http://www.google.com/apis/maps
- Google-Maps-API Developer Forum: http://groups.google.com/group/Google-Maps-API?Ink=li
- Maps API blog: http://googlemapsapi.blogspot.com/
- Mike William's tutorials: http://www.econym.demon.co.uk/googlemaps/
- http://del.icio.us/chanezon/google+maps

### Maps API Books

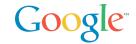

- The Ajaxians book: Pragmatic Ajax
  - implement your own Map UI in a day...
     then you have to do the server side:-)
- The O'Reilly ones:
  - Google Maps Hacks
  - Mapping Hacks

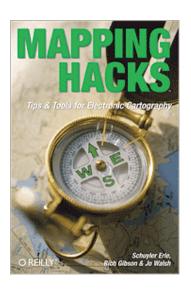

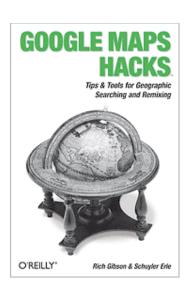

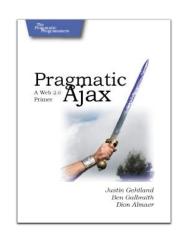

### Google Data API

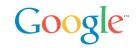

# REST API, Based on Atom and the Atom Publishing Proto

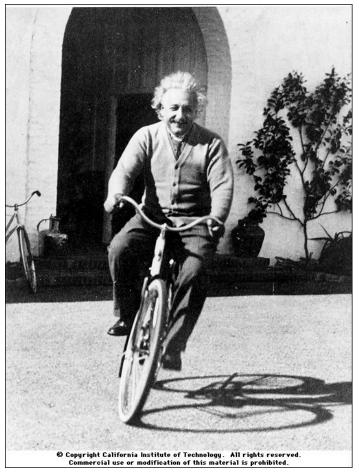

"The release of atom power has changed everything except our way of thinking..."

Albert Einstein

### First Google Data API: Calendar

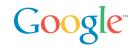

#### GET, POST, PUT, DELETE Calendar Entries

#### Released in April 2006

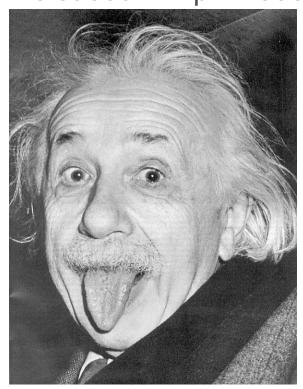

"...the solution to this problem lies in the heart of mankind. If only I had known, I should have become a watchmaker."

### Albert Einstein

# Google Data API

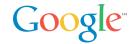

frank mantek (<a href="mailto:fmantek@google.com">fmantek@google.com</a>)

quotes...

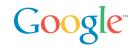

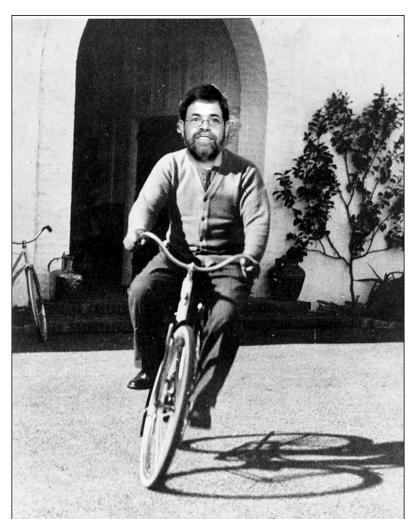

Adam Bosworth on a bike

"'Google Data APIs Protocol' is a horrible name. You can tell that ex-Microsoft employees had a hand in this effort.:)"

Dare Obasanjo (Microsoft)

### more quotes...

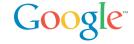

"The benefit is that you'd have a single API that could be used to query, update, and index structured data on the web--anywhere on the web. It's a pretty powerful vision and something I didn't expect to see for a couple more years" - Jeremy Zawodny (Yahoo)

### Data plumbing technologies

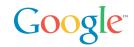

**ODBC** 

**OLEDB** 

(P@: In my case JDBC, EJB and Hibernate... but same feeling)

Remoting technologies

XML

SOAP, WSDL

WS-

WS\_\* specs to your hearts content...

### Google Requirements for a data API

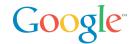

#### Google

- lot of APIs available
- some are SOAP based (AdWords API)
- some are somewhat REST based
- ... all are somehow different

#### What do we need?

- simple data protocol
- query? Sure, i just love queries...
- updates there is no point getting data if you can not mess with it....

## simple data protocol

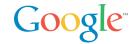

#### REST style of design...

- data format should be easy to understand
- easy to consume by existing tools

And the winner is...

• the Syndication format (Atom 1.0 and RSS 2.0).

### in the simple case

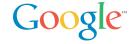

#### I just enter a URI, like:

- http://www.google.com/calendar/user/public/full
- and get an Atom feed of my calendar data

#### the result

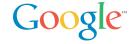

```
<feed>
   < id >
http://www.google.com/calendar/feeds/user/public/basic
</id>
<updated>2006-05-05T14:22:41.000Z</updated>
<title type="text">Frank Mantek</title>
<subtitle type="text">Frank Mantek</subtitle>
<link rel="http://schemas.google.com/q/2005#feed" type="application/atom+xml"</pre>
href="http://www.google.com/calendar/feeds/fmantek%40gmail.com/public/basic"/>
<link rel="self" type="application/atom+xml"</pre>
href="http://www.google.com/calendar/feeds/fmantek%40gmail.com/public/basic?max-results=25"/>
<link rel="next" type="application/atom+xml"</pre>
href="http://www.google.com/calendar/feeds/fmantek%40gmail.com/public/basic?start-index=26&max-results=25"/>
   <author>
<name>Frank Mantek</name>
<email>fmantek@gmail.com</email>
</author>
<generator version="1.0" uri="http://www.google.com/calendar">Google Calendar
<openSearch:itemsPerPage>25</openSearch:itemsPerPage>
</feed>
```

### the result, again...

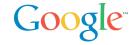

data comes in standard Atom or RSS format

some namespaced extensions are used to identify semantic entities and data items not mappable in Atom and RSS

### extensions

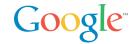

#### google extensions are in their own namespace

xmlns:gd=http://schemas.google.com/g/2005

we have types

and there are kinds

semantic grouping of types

### so, what about types?

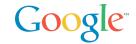

types can appear anywhere in the document

they do not have semantic meaning by themselves

e.g. a <who> element can appear in any document, but that does not make it a contact

# Google kinds...

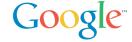

#### The Calendar defines

- Contacts
- Events
- Messages

### example: an event

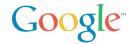

```
<entry xmlns:gd="http://schemas.google.com/q/2005">
 <category scheme="http://schemas.google.com/g/2005#kind" term="http://schemas.google.com/g/2005#event"/>
 <id>http://mycal.example.com/feeds/jo/home/full/e1a2af06df8a563edf9d32ec9fd61e03f7f3b67b</id>
 <published>2005-01-18T21:00:00Z</published>
<updated>2006-01-01T00:00:00Z</updated>
<title>Discuss BazMat API</title>
 <content>We will discuss integrating GData with BazMat.</content>
 <author>
  <name>Jo March</name>
  <email>jo@example.com
 </author>
 <qd:when startTime='2005-01-18T21:00:00Z' endTime='2005-01-18T22:00:00Z'>
  <gd:reminder minutes='15'/>
 </gd:when>
 <gd:where valueString='Building 41, Room X'/>
<gd:eventStatus value="http://schemas.google.com/g/2005#event.confirmed"/>
 <gd:visibility value="http://schemas.google.com/g/2005#event.public"/>
 <qd:transparency value="http://schemas.google.com/g/2005#event.transparent"/>
</entry>
```

### example: an event

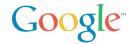

```
<entry xmlns:gd="http://schemas.google.com/q/2005">
 <category scheme="http://schemas.google.com/q/2005#kind" term="http://schemas.google.com/q/2005#event"/>
 <id>http://mycal.example.com/feeds/jo/home/full/e1a2af06df8a563edf9d32ec9fd61e03f7f3b67b</id>
 <published>2005-01-18T21:00:00Z</published>
<updated>2006-01-01T00:00:00Z</updated>
<title>Discuss BazMat API</title>
 <content>We will discuss integrating GData with BazMat.</content>
 <author>
  <name>Jo March</name>
  <email>jo@example.com
 </author>
 <qd:when startTime='2005-01-18T21:00:00Z' endTime='2005-01-18T22:00:00Z'>
  <gd:reminder minutes='15'/>
 </gd:when>
 <gd:where valueString='Building 41, Room X'/>
_<gd:eventStatus value="http://schemas.google.com/g/2005#event.confirmed"/>
 <gd:visibility value="http://schemas.google.com/g/2005#event.public"/>
 <gd:transparency value="http://schemas.google.com/g/2005#event.transparent"/>
</entry>
```

### Did someone say Query?

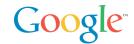

#### REST filter model

- categories part of the path
   <a href="http://test.com/-/xtech/talks">http://test.com/-/xtech/talks</a>
- full text the q parameter
   <a href="http://test.com?q=GData">http://test.com?q=GData</a>
- author the **author** parameter <a href="http://test.com?author=Frank Mantek">http://test.com?author=Frank Mantek</a>
- updated-min/max parameter
   http://test.com?updated-min=2006-01 01&updated-max=2006-12-31

http://test.com//xtech/talks/2006?author=frank
mantek&q=GData&updated-min=2006-0101&updated-max=2006-12-31

### ...and direct access

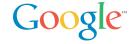

#### each entry contains a "self" URI

rel="self" href="<a href="http://test.com/feeds/talks/idforthis"/></a>

using that gives you just this entity

### What about updating?

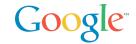

#### Updates are based on the Atom Publishing protocol draft

- http://www.ietf.org/internet-drafts/draft-ietf-atompub-protocol-11.txt
   Proposed as a standard in May
- Updates are done using optimistic concurrency

### Updates...

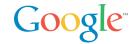

#### Insert a new entry in a feed

POST to the feed's service.post URI

#### Delete an entry

DELETE to the entries edit URI

#### Update an entry

PUT to the entries edit URI

### Google...

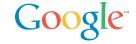

### just released one property supporting the Data API

- Google calendar was well received since its April 12th launch date
- more Google properties will support this API over time

### Support?

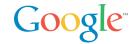

Language libraries for Java & C#, including documentation

Active community at code.google.com

Support for other languages (PHP, Javascript) is in the works

### more quotes...

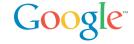

"I think GData is hot. I'd like us to use this as a building block for some of the developer platform stuff we are doing for Windows Live" - Dare Obasanjo (Microsoft)

### I just love quotes...

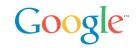

"The next logical questions, for me at least, are:

- 1. Will MySQL add native GData support to the server anytime soon?
- 2. Should Yahoo begin to enable a GData API on our data stores?

I hope the answer to #1 is "yes, they should" and suspect the answer to #2 is "probably--at least for some of them." - **Jeremy Zawodny**(Yahoo)

### Google Data Authentication

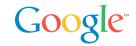

#### ClientLogin: Account Authentication for Installed Applications

- programmatic login
- CAPTCHA
- But username/password stored by the application: Bad

#### AuthSub: Account Authentication Proxy for Web Applications

- Connects the user to a Google service that requests credentials
- The service then returns a token that the web application can use
- Google (rather than the web front end) securely handles and stores the user's credentials.

## **Applications**

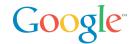

#### Outlook sync

Daniel Tiles, RemoteCalendars

#### Cell Phone Sync

• Thomas Oldervoll's Gcalsync, J2ME midlet

#### RDFCalendar XVCD

• By Justsystems Corporation: Google, eventful, upcoming

#### Resources

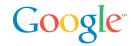

- http://code.google.com/
- http://code.google.com/apis/gdata/overview.html
- http://code.google.com/apis/gdata/calendar.html
- Google Calendar Data API Developer Forum: http://groups.google.com/group/google-calendar-help-dataapi?lnk=li
- http://del.icio.us/chanezon/gdata

### AdWords API Overview

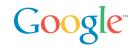

#### AdWords API

- Lets you write software that interacts programmatically with the AdWords service
- Bid management, Reporting/Analytics, Creative generation

#### SOAP/WSDL web services API

- Standards based
- Tools available for these standards in most languages
- Doc/literal encoding

### Product overview: AdWords API

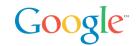

#### What is it?

An Application Programming Interface to AdWords

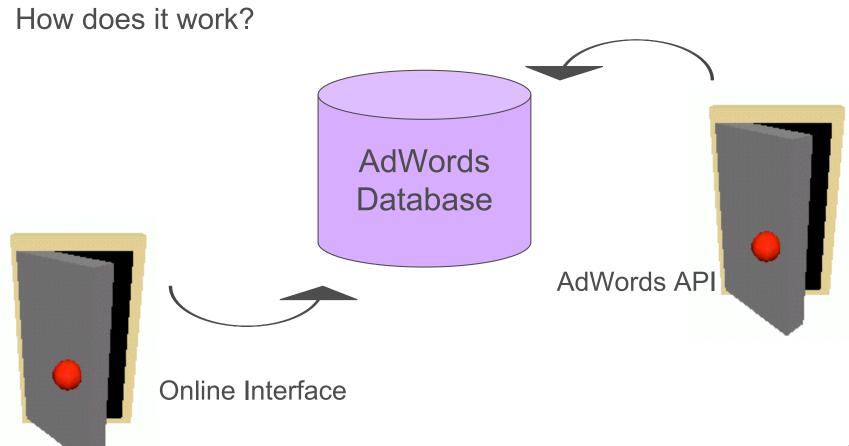

### Product overview: Offering

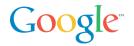

# The AdWords API enables anyone to integrate and extend the functionality of AdWords

Users can write programs and applications to perform functions in each of these five areas:

- Account management change user preferences such as email address, password and more at the account level
- Campaign management manage bids, update creative and other campaign operations
- Reporting generate reports to integrate directly into local databases
- Traffic estimation receive traffic estimates for individual keywords
- Keyword generation generate keywords from a base keyword or a web page

### Product overview: AdWords API Center

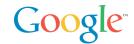

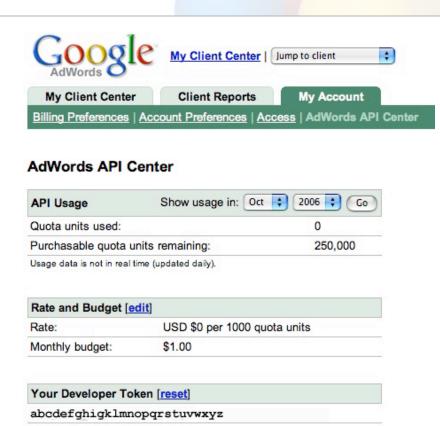

Your Application Tokens [add] [label] abcdefghigklmnopqrstuvwxyz

Google

http://google.com 501+ employees chanezon@gmail.com

Details

Developer Details [edit]

Company information:

Each API user is assigned a unique developer token which is linked to the user's My Client Center account.

Quota costs \$0.25/1000 quota units, billed to a developer token

Application token is specific to the application you develop

Users can access information about their API usage via the AdWords API Center under "My Account" tab within My Client Center.

In the AdWords API Center, users can:

Generate, view, or reset their developer token

Check their quota allocation and quota units consumed

#### Resources: AdWords API

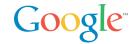

The AdWords API is designed to be a do-it-yourself program.\* Using the Developer Website, developers can find valuable resources to help them create applications.

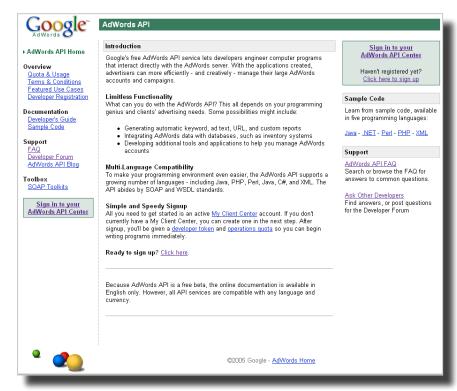

Key components:

Developer's Guide

Developer Forum

Frequently Asked Questions

Sample Code

Blog

http://www.google.com/apis/adwords

<sup>\*</sup> AdWords API is available globally, but sign-up and documentation is in English only

### Resources: Developer Community Toolkit

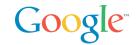

Open Source client libraries and samples PHP, Java, .NET, Ruby, Perl, OCAML (!)

Samples only: Python

See http://www.google.com/apis/adwords/samplecode.html

### Getting started with the AdWords API

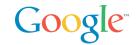

#### Register for a developer token

You will need to create a MCC account

#### Get your credentials ready

- developerToken: provided during registration, quota attached to it
- applicationToken: specific to an application
- User agent: a String you provide in your program
- Login email: of your MCC account
- Password: of your MCC account
- clientEmail: (optional) of your customers

### Coding to the API: How to sign up

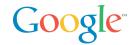

#### **Production**

- Go to <a href="http://www.google.com/apis/adwords/">http://www.google.com/apis/adwords/</a>
- Enter your account email address and password.
- Your "umbrella" MCC account will be created.
- Developer and application tokens will be generated. Thise tokens are used in each API call to Google.
- Set a limit for API quota: you pay for quota.
- Visit the <u>API website</u> to view more information including documentation, sample code, and the Developer Forum.
- You're all set! You can access your AdWords account with the API immediately.

#### Sandbox

- For development create a sandbox account
- No quota cost there

### Anatomy of an AdWords API SOAP

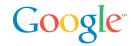

#### Client libraries have an option to dump the xml

Can be useful in case of issues

```
<?xml version="1.0" encoding="utf-8" ?>
<env:Envelope xmlns:xsd="http://www.w3.org/2001/XMLSchema"</pre>
    xmlns:env="http://schemas.xmlsoap.org/soap/envelope/"
    xmlns:xsi="http://www.w3.org/2001/XMLSchema-instance">
  <env:Header>
 <developerToken env:mustUnderstand="0">your dev token
</developerToken >
 <applicationToken env:mustUnderstand="0">your app token
</applicationToken >
        <useragent env:mustUnderstand="0">P@ playing with the API from PHP
</useragent>
        <password env:mustUnderstand="0">your password
</password>
        <email env:mustUnderstand="0">toto@example.com
</email>
  </env:Header>
  <env:Body>
    <estimateKeywordList xmlns="https://adwords.google.com/api/adwords/v4">
      <keywordRequests>
        <maxCpc>50000</maxCpc>
        <text>flowers</text>
        <type>Broad</type>
      </keywordRequests>
    </estimateKeywordList>
  </env:Body>
</env:Envelope>
```

### Anatomy of an AdWords API SOAP Response

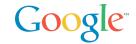

```
<soapenv:Envelope xmlns:soapenv="http://schemas.xmlsoap.org/soap/envelope/"</pre>
xmlns:xsd="http://www.w3.org/2001/XMLSchema"
xmlns:xsi="http://www.w3.org/2001/XMLSchema-instance">
<soapenv:Header>
  <responseTime soapenv:actor="http://schemas.xmlsoap.org/soap/actor/next"</pre>
soapenv:mustUnderstand="0"
xmlns="https://adwords.google.com/api/adwords/v4">1999</responseTime>
  <operations soapenv:actor="http://schemas.xmlsoap.org/soap/actor/next"</pre>
soapenv:mustUnderstand="0" xmlns="https://adwords.google.com/api/adwords/v4">1</operations>
  <units soapenv:actor="http://schemas.xmlsoap.org/soap/actor/next"</pre>
soapenv:mustUnderstand="0" xmlns="https://adwords.google.com/api/adwords/v4">25</units>
  <requestId soapenv:actor="http://schemas.xmlsoap.org/soap/actor/next"</pre>
soapenv:mustUnderstand="0"
xmlns="https://adwords.google.com/api/adwords/v4">e701e5123f82cd5888f611eb97230579</requestId>
 </soapenv:Header>
 <soapenv:Bodv>
 <estimateKeywordListResponse xmlns="https://adwords.google.com/api/adwords/v4">
   <estimateKeywordListReturn>
    <id>-1</id>
    <lowerAvgPosition>7.0</lowerAvgPosition>
    <lowerClicksPerDay>111.112045</lowerClicksPerDay>
    <lowerCpc>50000</lowerCpc>
    <upperAvqPosition>10.0</upperAvqPosition>
    <upperClicksPerDay>167.89006</upperClicksPerDay>
    <upperCpc>50000</upperCpc>
   </estimateKeywordListReturn>
  </estimateKeywordListResponse>
 </soapenv:Body>
</soapenv:Envelope>
```

### Platform SOAP Support

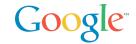

Java and .NET excellent: all code generated, interception structure to log and transform requests, mature

Gotcha: <valueType>Specified = true necessary for value types in .NET

Ruby: soap4r doc/lit support used to be buggy but many improvements this year.

Still difficult to map to our own package, but hack in adwords4r

#### PHP:

- PHP4 NuSoap: slow, manual xml, but deployed everywhere
- PHP5 Pear: native, fast, but PHP 5 only
- APIlity uses NuSoap

#### Perl:

- waiting for new release of SOAP::Lite from Byrne Reese
- CPAN module, not complete yet

### **APIlitax**

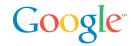

#### Principle

- JavaScript XML HTTP requests from a web application access intermediate local PHP files communicating via HTTP POST data
- PHP files make the APIlity API calls, running on the local server
- Asynchronous responses are translated back into JavaScript

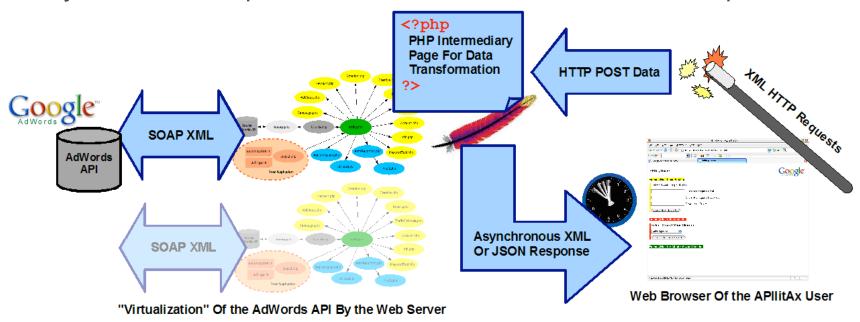

### APIlitax (cont'd)

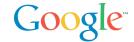

#### What does it look like?

Client Select section:

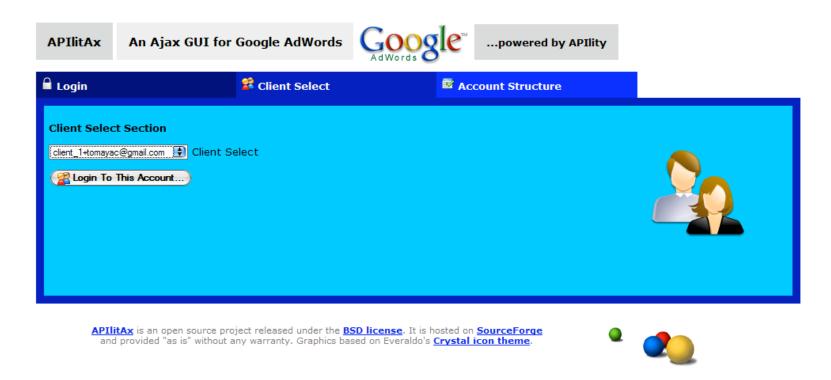

→ http://apilitax.sourceforge.net

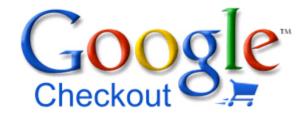

Fast, secure checkout across the Web

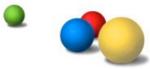

### Opportunities in E-Commerce

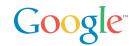

# Only 8% of all retail purchases are expected to occur online in 2006\*

2006 Consumer Purchases by Channel

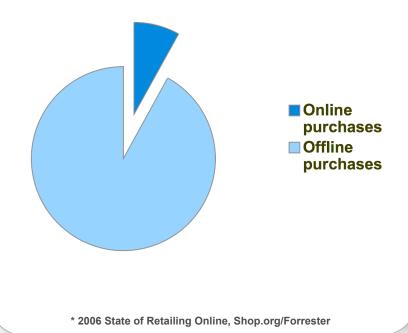

#### **Problem: Discovery, Checkout**

- Difficult to find trustworthy sellers
- Long, repetitive, checkout processes
- 63% of shopping carts are abandoned after beginning checkout\*

#### **Opportunity: Search, Convenience**

- 37% of online purchases start with search\*
- 25% of search queries result in a purchase directly related to the query\*\*
- Fast checkout can improve conversion
  - \* 2005 Online Holiday Mood Study, Shop.org/BizRate Research
  - \*\* The Role of Search in Consumer Buying, comScore/Google

<sup>\*</sup> Online Customer Experience Survey, Allurent, February 2006

### Introducing Google Checkout

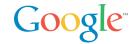

Google Checkout is an alternative checkout process that provides a fast, secure way to buy and sell online.

#### **Shoppers**

- Easily identify Checkout merchants on Google with the Checkout badge
- Conveniently make purchases with a single login/password
- Review and manage purchases from various merchants in one central location

#### **Merchants**

- Acquire more leads by displaying the Checkout badge
- Convert more sales by offering a streamlined checkout process
- Lower costs with free transaction processing based on your AdWords spend

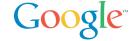

# retailco

(fictitious company used for illustrative purposes)

## Search...Find...Buy...

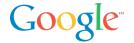

Shoppers use Google to search for items to buy.

| Google                                                   |  |  |  |  |  |
|----------------------------------------------------------|--|--|--|--|--|
| Web Images Groups News Froogle Local more »              |  |  |  |  |  |
| black handbags  Advanced Search Preferences              |  |  |  |  |  |
| Google Search I'm Feeling Lucky                          |  |  |  |  |  |
| Advertising Programs - Business Solutions - About Google |  |  |  |  |  |
| @2006 Google                                             |  |  |  |  |  |

### Search...Find...Buy...

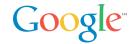

# Shoppers look for the Google Checkout badge to find merchants to buy from.

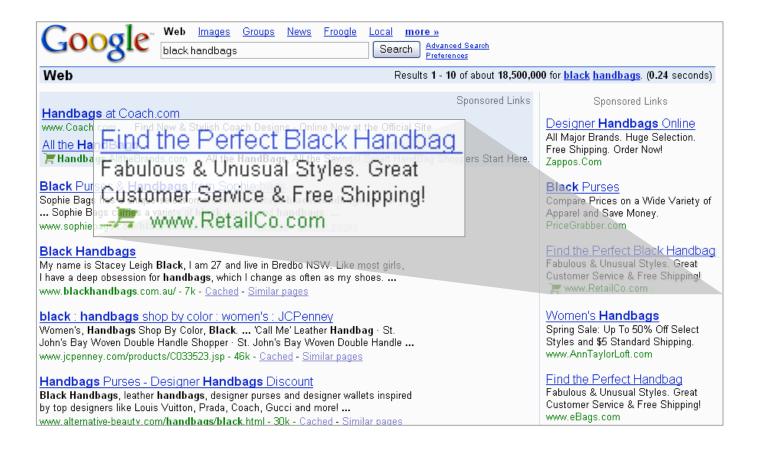

### Search...Find...Buy...

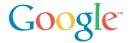

To buy, shoppers need only click Google Checkout and enter their username/password.

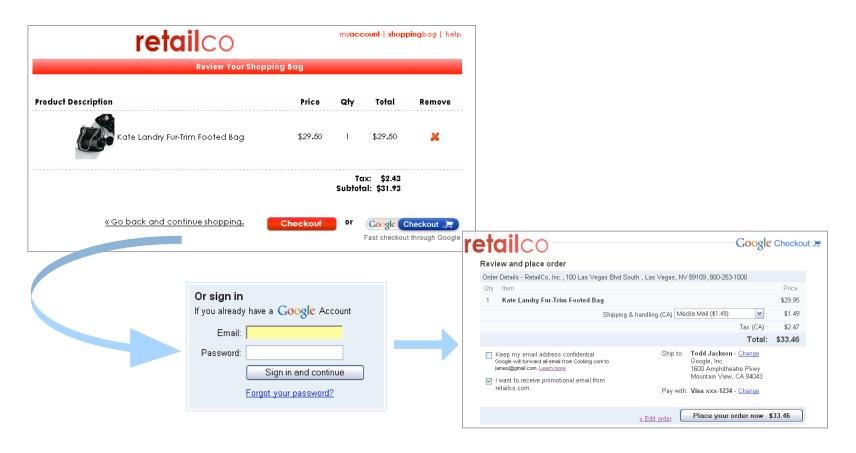

### **Order History**

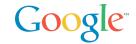

# Google Checkout users can easily manage all of their purchases in a central location.

| Checkout O                                                                                                    |              |                                    |                      |                                        |                               |
|----------------------------------------------------------------------------------------------------|--------------|------------------------------------|----------------------|----------------------------------------|-------------------------------|
| Default shipping address<br>Todd Jackson<br>Google Inc<br>1600 Amphitheatre Pkwy<br>Mountain View, CA 94043<br>Edit shipping addresses | Orders       |                                    |                      | 1 - 20 of 35 orders                    | Next »                        |
|                                                                                                    | Order Date   | Item                               | Seller               | Status                                 | Amount                        |
|                                                                                                    | May 30, 2006 | Kate Landry Fur-Trim Footed<br>Bag | retailco.com         | In progress                            | \$99.16                       |
|                                                                                                    | May 18, 2005 | Alice in Wonderland Book           | Bill's Books         | In progress                            | \$2.45                        |
| Default payment method Visa xxx-1234 Expires 04/07 Todd Jackson 1600 Amphitheatre Pkwy Mountain View, CA 94043 Edit payment methods    | Sep 14, 2005 | Chocolate Chip cookies             | Jane's Cookies       | Ready for pickup                       | \$1.50                        |
|                                                                                                    | Sep 2, 2005  | Michael Jackson                    | Google Video         | Credit card declined                   | \$27.34                       |
|                                                                                                    | Sep 2, 2005  | Tiger Woods highlights             | Google Video         | Completed - <u>Rate this</u><br>seller | \$5.95                        |
|                                                                                                    | Dec 14, 2004 | Tree landscape                     | Smith<br>Photography | Cancelled<br>Refund - Dec 15, 2003     | \$15.34<br>( <b>\$15.3</b> 4) |
|                                                                                                    | Dec 14, 2004 | Fruit in bowl still life           | Smith<br>Photography | Shipped                                | \$47.50                       |
|                                                                                                    |              |                                    |                      | 1 - 20 of 35 orders                    | Next                          |

### **Product Benefits**

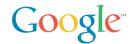

Search

2 Find

3 Buy

#### For Buyers...

#### Convenience

- Google Checkout badge helps identify merchants to buy from
- One place to track purchases

#### Speed

Single log in for easy buying across the web

#### Confidence

- Credit card number concealment
- Fraud protection
- · Email forwarding

#### For Merchants...

#### More Leads

 Google Checkout badge helps attract more customers

#### More Conversions

 Streamlined checkout process increases conversions

#### **Lower Costs**

- Free transaction processing for sales up to 10X AdWords spend
- Low 2% + \$0.20 per transaction fee for all other sales
- Fraud protection

### AdWords and Google Checkout

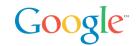

# AdWords and Google Checkout work together to increase sales and lower costs.

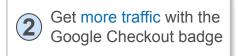

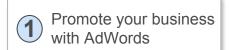

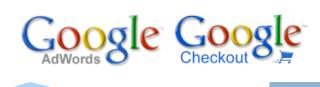

Get higher sales conversions by offering a streamlined checkout process

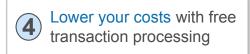

### Google Checkout Transaction Flow

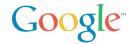

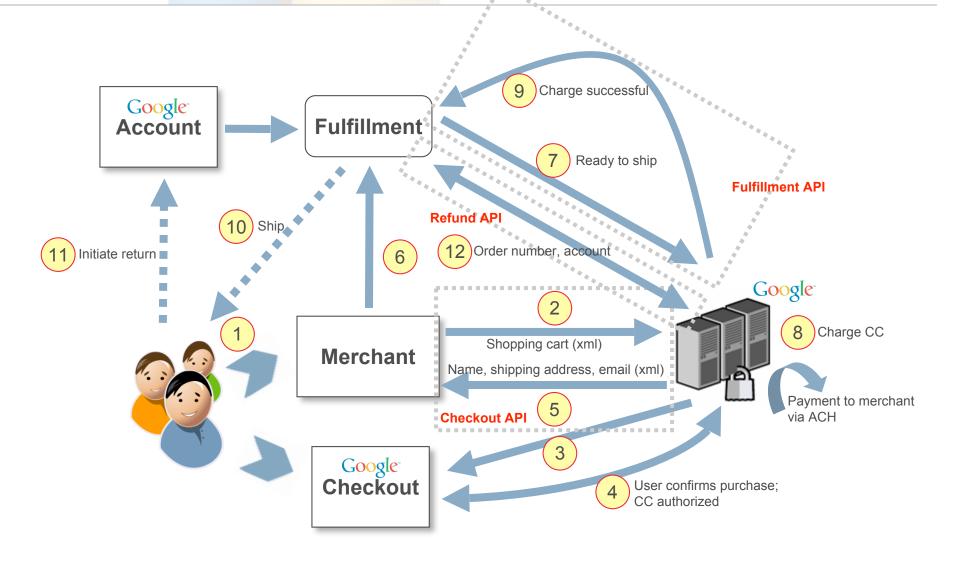

### **Order Flows: Typical**

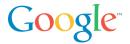

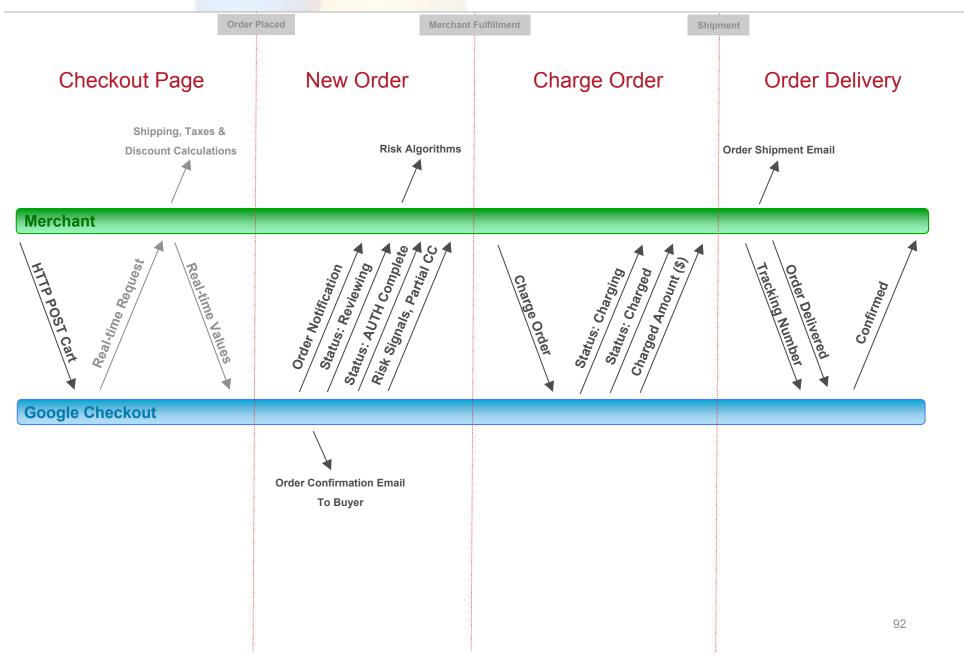

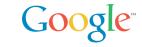

### Google Checkout Integration Options

- Buy Now buttons
- e-commerce partners
- HTML (Name/Value) pair API
- Google Checkout XML API
- Systems Integrators specialized in Checkout

http://checkout.google.com/seller/developers.html

For Developers: bonuses for bringing Google Checkout to your merchants

https://services.google.com/inquiry/checkout\_ecommerce

#### **Promotions**

Free processing for merchants in 2007

### Google Checkout API

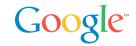

#### 2 levels of integration

- Level 1: post shopping carts (taxes, shipping, coupons)
- Level 2: merchant calculations, order management, 2 ways API

#### **REST API**

- XML over HTTP
- XML Schema
- Synchronous / Asynchronous (notifications)
- HMAC-SHA1 for signature, Basic auth over SSL
- Samples and Libraries in many environments
  - PHP, Java, Windows Classic ASP (COM), .NET
  - OsCommerce, ZenCart

### Google Checkout API Level 1

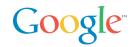

# Easy Static Checkout Buttons

#### Form with hidden fields

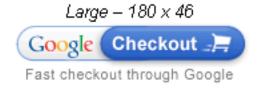

```
<form method="POST"</pre>
action="https://sandbox.google.com/cws/v2/Merchant/12
34567890/checkoutForm"
    accept-charset="utf-8">
    <input type="hidden" name="item name 1"</pre>
value="Peanut Butter"/>
    <input type="hidden" name="item description 1"</pre>
value="Chunky peanut butter."/>
    <input type="hidden" name="item quantity 1"</pre>
value="1"/>
    <input type="hidden" name="item price 1"</pre>
value="3.99"/>
    <input type="hidden" name=" charset "/>
    <input type="image" name="Google Checkout"</pre>
alt="Fast checkout through Google"
src="http://sandbox.google.com/buttons/checkout.gif?m
erchant id=1234567890
&w=180&h=46&style=white&variant=text&loc=en US"
height="46" width="180"/>
</form>
```

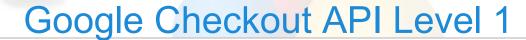

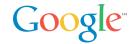

### Post Cart XML + Signature

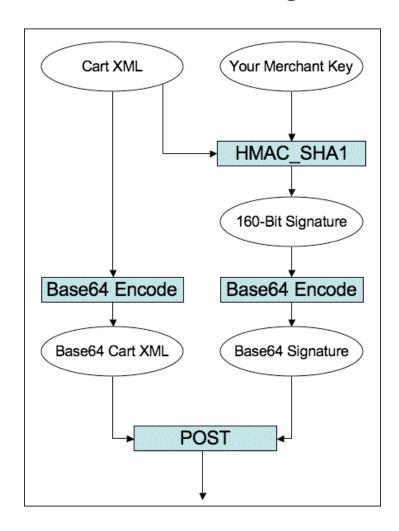

### Google Checkout Resources

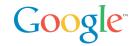

- Main site: <a href="http://checkout.google.com">http://checkout.google.com</a>
- Google Checkout Video / Demo: https://checkout.google.com/seller/demo.html
- Places to Shop: <a href="http://www.google.com/buy/m.html">http://www.google.com/buy/m.html</a>
- Developers Center: <a href="https://checkout.google.com/seller/developers.html">https://checkout.google.com/seller/developers.html</a>
- Google Checkout API Center: http://code.google.com/apis/checkout/
- Developer's Guide:
   <a href="http://code.google.com/apis/checkout/developer/index.html">http://code.google.com/apis/checkout/developer/index.html</a>

### Google AdWords-Checkout Business Mashup

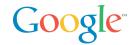

#### Demo

Fully Buzzword Compliant:-)

• PHP, SOAP, REST, Ajax, Business Mashup, Google

Agua Biz: shows how to integrate AdWords and Checkout in your PHP online store

Open Source

http://google-apility.sourceforge.net/agua biz.html

## SOAP vs REST

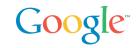

|      | +                                                                                     | -                                                                         |
|------|---------------------------------------------------------------------------------------|---------------------------------------------------------------------------|
| SOAP | Client toolkits: most code can be generated from WSDL                                 | Doc/Lit support uneven                                                    |
|      | Batch support: you batch inside of request                                            |                                                                           |
|      | url for resources  Can use http libraries, no need SOAP client lib                    | Less code generation:<br>xsd -> lang OK but still<br>need to do http work |
| REST | Caching                                                                               | No agreement on batch (cf Atom PaceBatch discussion)                      |
|      | Can load balance without parsing xml based on url components (like checkout API does) | T accoator discussion)                                                    |

### SOAP vs REST

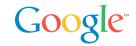

"S for Simple": Recent blog thread summarized by Tim Bray

http://www.tbray.org/ongoing/When/200x/2006/11/16/WS-Socratic

"Why SOAP sucks" Nelson Minar, ex-Google, designer of early Google APIs SOAP Search and AdWords

http://www.somebits.com/weblog/tech/bad/whySoapSucks.html

"There's an amusing dialogue floating around about how simple SOAP is. As someone who bears some past responsibility for well used SOAP services (Google's APIs for search and AdWords) let me say now I'd never choose to use SOAP and WSDL again. I was wrong."

"Truly, none of this protocol fiddling matters. Just do something that works."

### **REST Issues**

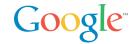

Verbose: in order to update a field you must PUT the whole entry

Batch semantics controversial (Google rolled its own)

Tool support OK but less mature than SOAP

## **Google Web Toolkit**

What, Why, and How

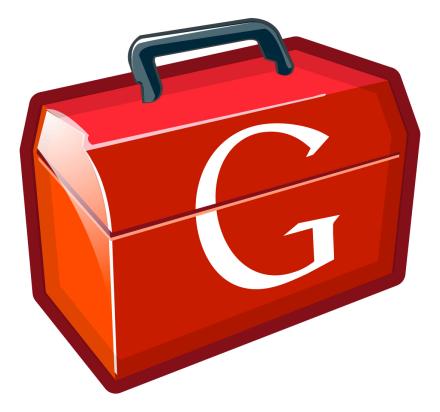

Joel Webber Google, Inc.

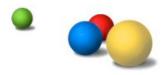

### **Topics**

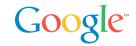

### Ajax State of the Art?

The Google Web Toolkit

High-Performance Ajax

Integration with Existing Web Technologies

Parting Thoughts

### The Slippery Slope of Ajax

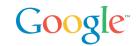

Product management and engineering decide to add script...

I begin experimenting with JavaScript

- Cool! The boss loves it and it's fun!
- Maybe I'll get a raise!

The salespeople love it...

We're an Ajax shop?

Oh yeah, we can't just support Internet Explorer

Wait...this is hard

I hate browsers with all my heart

I quit – find another sucker to maintain this spaghetti

### State of the Ajax "Art"

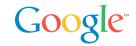

The world of Ajax is crazy and nigh unmanageable

You need regexs to list all the technologies on one page

- HTTPS?, [DX]?HTML (3.2|4.0), CSS[1-3]
- DOM Level[0-3]
- (Java|ECMA|J|VB)Script
- (X|VR?|Math)ML
- SVG, Canvas, Flash
- JSONP?, SOAP, XML-RPC

Poor interoperation and consistency across browsers

JavaScript is too flexible for big projects and team projects

Yet browsers are a great way to distribute apps

### Hello? Software Engineering?

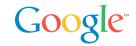

Hey, what happened to all that software engineering stuff we figured out in the last few decades?

Static type checking?

Design patterns?

Unit testing?

Code reuse?

IDEs?!?!

## Debugging?!?!

How can we restore some sanity?

### Requirements Laundry List

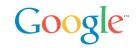

Ajax features with web usability

Use the Java language, developers and technologies

Debugging, JUnit, findbugs, profiling, coverage, javadoc

Eliminate browser-specific coding with very low overhead

Simple reuse via jars

Rich remote procedure call (RPC) semantics

Minimum size and maximum speed, especially at startup

Great scalability

Basically: the impossible...

Unless you compile Java into JavaScript :-)

### **Topics**

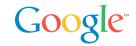

Ajax State of the Art?

The Google Web Toolkit

High-Performance Ajax

Integration with Existing Web Technologies

Parting Thoughts

## What is Google Web Toolkit (GWT)?

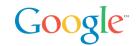

#### What is GWT?

- A set of tools for building AJAX apps in the Java language
- Open Source (Apache 2.0 license)

### What makes GWT interesting?

Write, run, test, and debug <u>everything</u> in Java, both client-side UI code and server-side business logic

### Isn't that called an applet?

- No JVM required
- GWT converts your working Java source into pure JavaScript

### GWT is a compiler?

• GWT's Java-to-JavaScript compiler is a big part of it, but there's really a lot more to the story than that...

## Code Sample – Hello, AJAX

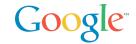

#### Without further ado...

```
public class Hello implements EntryPoint {
   public void onModuleLoad() {
     Button b = new Button("Click me", new ClickListener() {
      public void onClick(Widget sender) {
         Window.alert("Hello, AJAX");
      }
   });
   RootPanel.get().add(b);
}
```

# **Demo**

Hello, AJAX

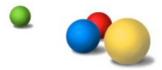

# Traditional HTML vs. GWT/Ajax

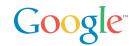

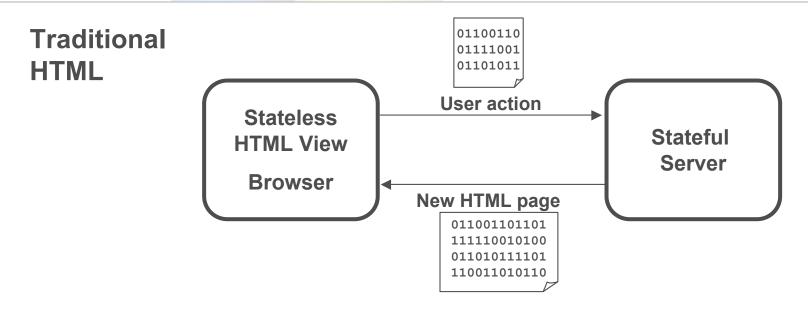

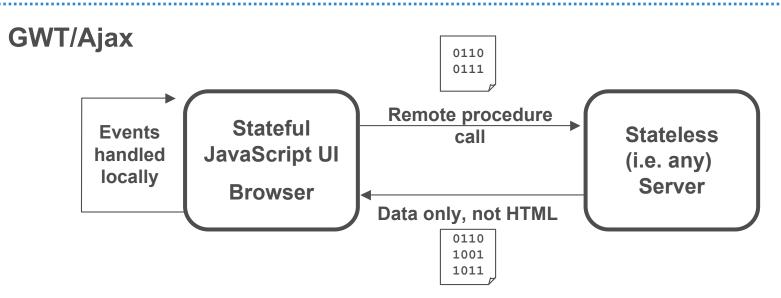

## Wow, That's So Much Easier

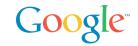

Redefining the problem has been fruitful

Session state? All client...not a server issue

UI event handling? All client...no round trips

Deployment? Use any web server...just copy compiled JS

Leverage for the biggest Ajax headaches

- Mantra: Solve the problem once & wrap it in a class
- History? Create a History class
- Cross-browser? Create a DOM class
- RPC? Create an all-Java RPC mechanism

# Widgets and Layout

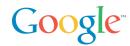

Build cross-browser widgets in straight Java

Constraint-based layout with panels

## Create new widgets from existing ones

```
public class InboxWidget extends Composite {
private EmailList list = new EmailList();
private EmailPreview pvw = new EmailPreview();
// combine them together in a simple panel to
// create a new, reusable composite widget
}
```

Styled with CSS!

## Remote Procedure Calls

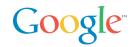

Many solutions out there (JSON, XML-RPC, ...)

A pure Java RPC interface sure is nice!

```
• interface SpellService extends RemoteService {
```

- String[] suggest(String word)
- }

Client and server can speak the same language

Inner classes make it easy to deal with asynchronous RPCs

## Remote Procedure Calls

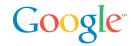

```
SpellServiceAsync spell = GWT.create(SpellService.class);
spell.suggest("compnent", new AsyncCallback() {
   void onSuccess(Object result) {
     String[] alts = (String[])result;
     if (alts.length > 0)
        showSuggestionsInGui(alts);
}

void onFailure(Throwable e) {
   reportProblemInGui(e);
}
```

# **Demo**

**Google Checkout Buttons Generator** 

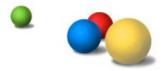

# **Topics**

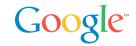

Ajax State of the Art?

The Google Web Toolkit

High-Performance Ajax

Integration with Existing Web Technologies

**GWT** Internationalization

**Parting Thoughts** 

## **Optimize Like Crazy**

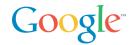

Tough decision not to support reflection and class loading

And I'm so glad! Three words: Whole program optimization

For example, type tightening to eliminate polymorphism

```
- Shape s = new Circle(2); // radius of 2
- double a = s.getArea();
```

becomes

```
- Circle s = new Circle(2); // radius of 2
- double a = (s.radius * s.radius * Math.PI);
```

Inlining lets us discard the entire getArea() method!

Imagine those sorts of optimizations across your entire app

In JavaScript, reducing size and increasing speed are complementary goals, which makes optimizations *really* fun

## Startup Time

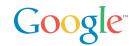

### Absolutely crucial

- Should be measured in milliseconds
- If startup time isn't acceptable, nothing else matters

### Very hard to do well

- Loading code with synchronous XHR is out of the question
- <script> tags serialize HTTP requests
- GZip your script ahead of time? Good idea, but...
- Some versions of IE6 fail on gzipped .js files
- Script versioning vs. cacheability

### GWT gives you leverage

- Compiled output includes only what a particular user needs
- Output is JS wrapped in HTML, which is safely gzip'able
- Loads code in an <iframe> in parallel with the page
- Scripts are named uniquely and are perfectly cacheable

# Compilation: Only Pay for What You Use

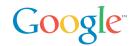

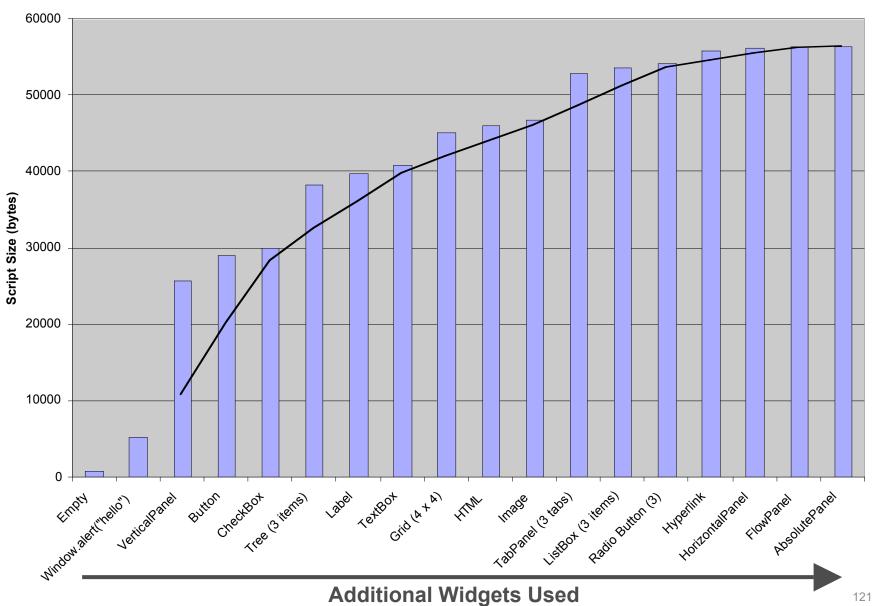

# Compilation: Optimized Per Client

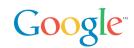

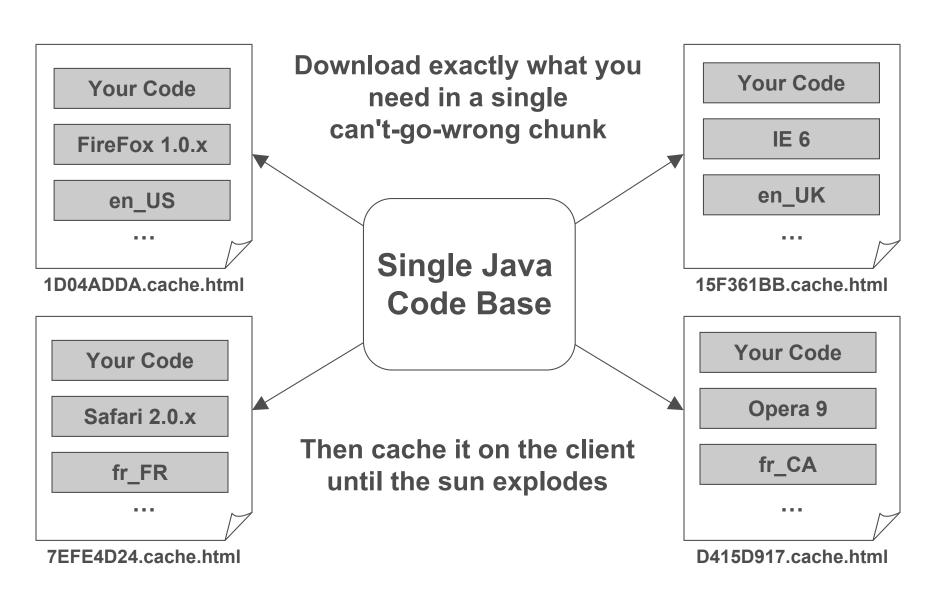

# Less Bandwidth: Lower Costs and Faster Apps Google

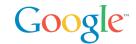

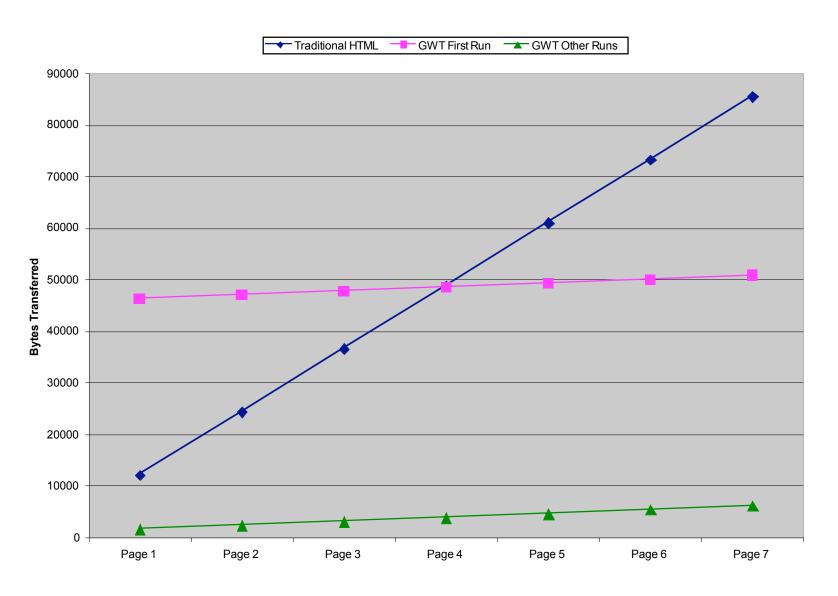

# **Topics**

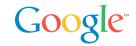

Ajax State of the Art?

The Google Web Toolkit

High-Performance Ajax

Integration with Existing Web Technologies

Parting Thoughts

# Why Do Users Love Web Apps?

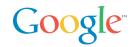

#### No installation

- Every application is just a URL away
- •No such thing as "DLL Hell" it just works
- Capable of super-fast startup time

## Simple usability

- Pages have a simple, friendly look and feel
- Not much to learn: back, forward, buttons, links, URLs

# History and Bookmarks

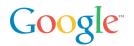

History is the first thing to go in most AJAX apps

Excruciating hidden <iframe> and/or timer tricks

Different solutions work best in each browser

Solve it once and reuse

History.addHistoryListener(myController);

History support leads to bookmark support

http://google.com/gulp.html#beta\_carroty

## Not All-or-Nothing

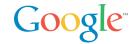

## GWT does not force you to start over! Attach code to existing pages with a <meta> tag

```
<html>
...<meta name="gwt:module" content="..."/>
...<h1>Welcome to GWTravel Services</h1>
...<div id="reservationWizard">
...</html>
```

## Your Java source is loosely-coupled

```
Panel p = RootPanel.get("reservationWizard");
Wizard wiz = new ReservationWizard();
p.add(wiz);
```

Works with any HTML-generating server approach

# JavaScript Native Interface (JSNI)

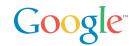

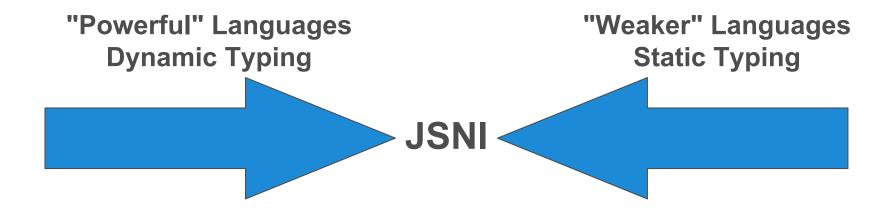

Include JavaScript directly in your Java source!

- And you can still debug
- Write no-compromise JS and make it reusable
- Expose existing JavaScript libraries into Java projects

# **Topics**

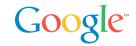

Ajax State of the Art?

The Google Web Toolkit

High-Performance Ajax

Integration with Existing Web Technologies

**Parting Thoughts** 

# Not Enough Time to Demo Everything

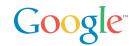

#### **118N**

- Properties file, Java Interface to use in your code
- FeelingLuckyMessages.properties, public interface
   FeelingLuckyMessages extends Messages {
- GWT Designer JUnit integration
- Works in hosted mode (i.e. debuggable Java)
- Work in web mode (i.e. tests the compiler output)

## Automatic, dynamic dependency inclusion

- Slurp in external CSS
- Slurp in external JS

#### Wire-format libraries

XML and JSON for integration with existing servers

# **Growing GWT Community**

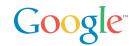

### Community and Support

- Over 6500 members on the developer forum and growing
- Books and articles
- Meta-sites (e.g. gwtPowered.org)

### Libraries and Applications

- GWT Widgets on SourceForge
   43 projects on Google Code Project Hosting
- Diverse products built completely with GWT
- JetBrains' JET markup framework for GWT

#### Tools, Tools, Tools

- IntelliJ IDEA support for GWT built into Version 6.0
- Instantiations GWT Designer
- WindowBuilderPro GUI designer for GWT
- VistaFei for GWT
- Googlipse, an open source Eclipse plug-in for GWT

# Summary

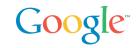

Ajax is a lot of work...

Make sure to build a code base you're glad to own

Lots of rewards, lots of risks

Leverage is needed to use Ajax well with minimum risk

PhD in browser quirks is no longer an Ajax prereq

Turn Ajax hacking into software engineering

We will share our best work and ideas with you, and we hope you will return the favor

Much more to come... see you online!

## Conclusion

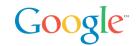

#### Many bridges, using different technologies

- No new SOAP API planned
- REST for data and message APIs
- Ajax to surface customizable controls
- Google Web Toolkit to build your own Ajax applications easily

Exposing many Google services... and more to come: give it a try!

What: Ajax Search

Where: Maps

When: Calendar

Advertising: AdWords

Commerce: Checkout

How: Google Web Toolkit

## **Credits**

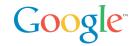

#### This presentation is a mashup of presentations by many Googlers

#### **Mark Lucovsky**

Technical Director, Engineering, Ajax Search

#### **Bret Taylor**

Product Manager, Maps, GWT

#### Steffen Meschkat

Software Engineer, Maps

#### **Frank Mantek**

Software Engineer, GData

#### Thomas Steiner, tsteiner@google.com

Intern AdWords API

#### Jacob Moon, jacobm@google.com

Checkout API support

#### Joel Webber

Software Engineer, Google Web Toolkit

# Questions

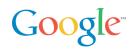

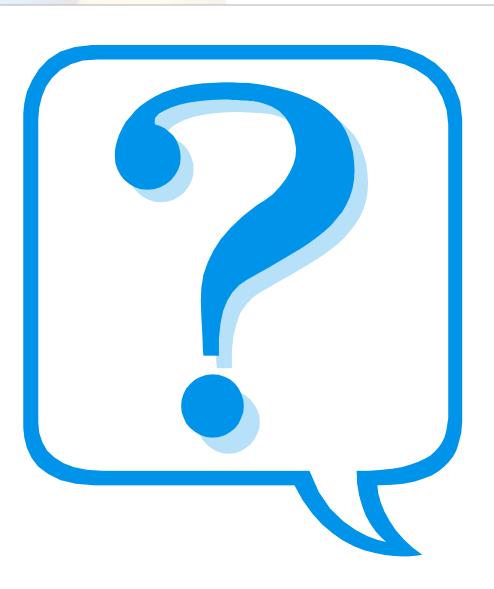